**EB183**

## **Erasing and Programming the FLASH EEPROM on the MC68HC912B32**

**By Matt Ruff M68HC11 and M68HC12 Applications Austin, Texas**

## **Introduction**

This document outlines basic routines to program the FLASH EEPROM through the background debug mode interface (BDM) using a Motorola serial debug interface (SDIL) and the SDBUG12 (version 2.15) software from P & E Microcomputer Systems, Inc.

One of the reasons the MC68HC912B32 device is so useful is that it contains 32 Kbytes of embedded FLASH EEPROM. This module serves as electrically programmable and erasable, non-volatile ROM emulation memory, allowing for storage of program code which must be executed frequently, must execute at high speeds, or which might need to be upgraded in the field at a later time. Commonly used code segments, such as standard subroutines or even operating systems, as well as static data tables can be stored in the FLASH EEPROM.

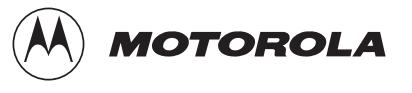

## **FLASH EEPROM Control Block**

The FLASH EEPROM is controlled by a 4-byte register block, which is located at address \$00F4 upon reset. Within this block are four singlebyte registers:

- Lock control register (FEELCK)
- Module configuration register (FEEMCR)
- Module test register (FEETST)
- Module control register (FEECTL)

For more detail on these control registers, refer to Section 7.4 FLASH EEPROM Registers of the MC68HC912B32 Technical Summary (Motorola order number MC68HC912B32TS/D). The sequence of how to use these registers is covered later in this document.

**FLASH EEPROM Lock Control Register** The FEELCK register (located at \$00F4) contains only the LOCK bit (bit 0), which allows or prevents writing to the FEEMCR register. This must be cleared in order to change the FEEMCR. Note that it is cleared out of reset.

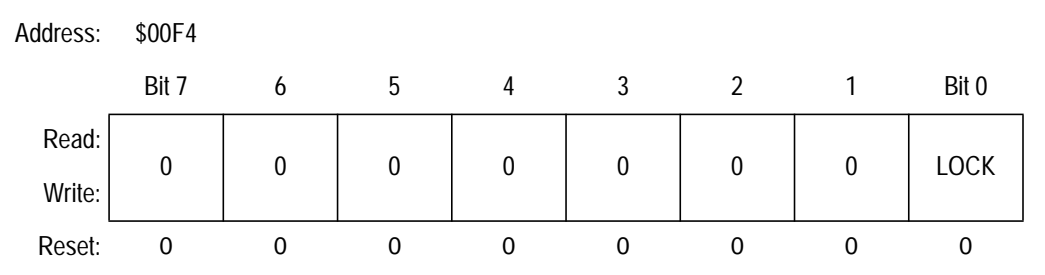

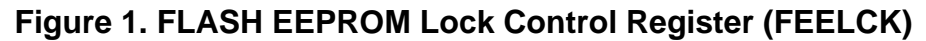

## **FLASH EEPROM Module Configuration Register**

The FEEMCR register (located at \$00F5) contains only the BOOTP bit (bit 0), which protects the 2-Kbyte boot block (1 Kbyte in early mask sets G86W or G75R) located at \$7800–\$7FFF or \$F800–\$FFFF, depending on the mapped location of the FLASH array at power-up. This bit must be cleared, after the FEELCK (LOCK bit) is cleared, in order to write or erase the boot block.

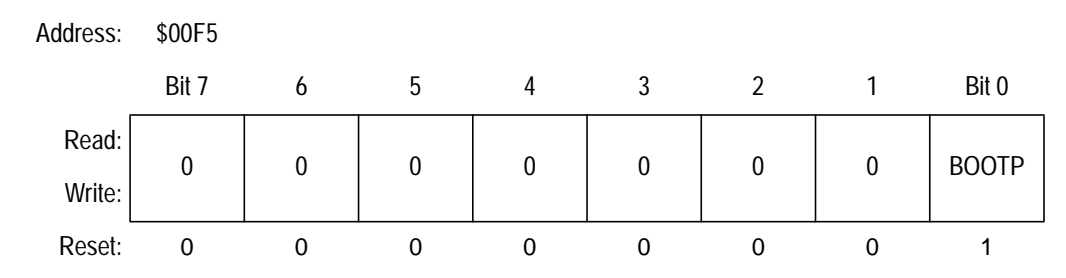

**Figure 2. FLASH EEPROM Module Configuration Register (FEEMCR)**

## **FLASH EEPROM Module Test Register**

The FEETST register (located at \$00F6) has no effect and always reads 0 in normal modes of operation.

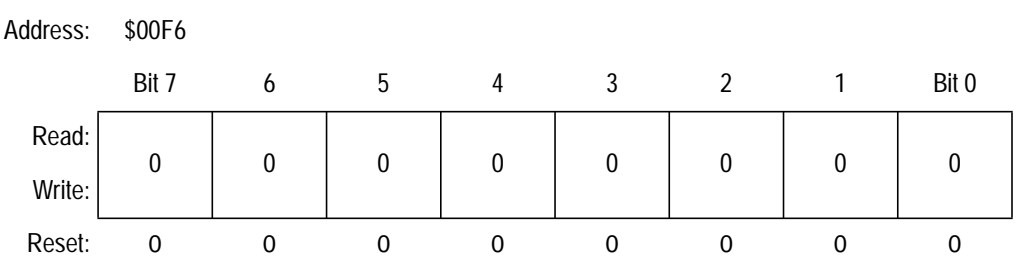

**Figure 3. FLASH EEPROM Module Test Register (FEETST)**

## **Engineering Bulletin**

## **FLASH EEPROM Control Register**

The FEECTL register (located at \$00F7) controls the actual programming and erasing of the FLASH EEPROM. In this register, five bits are used to control the FLASH. All bits are 0 upon reset.

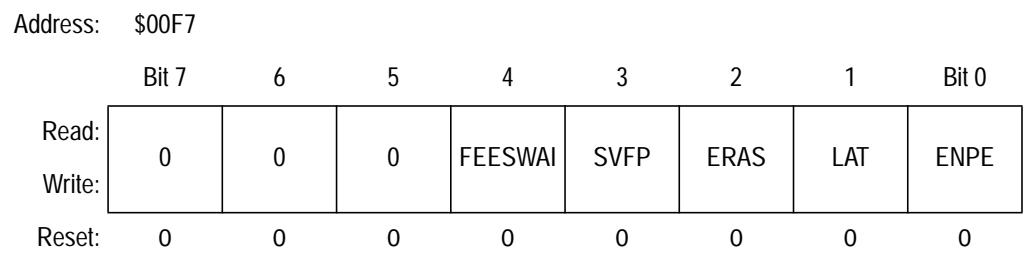

**Figure 4. FLASH EEPROM Control Register (FEECTL)**

#### FEESWAI

FEESWAI (bit 4) controls the behavior of the FLASH EEPROM clock while in wait mode.

### **SVFP**

SVFP (bit 3), the  $V_{FP}$  status bit, is set when  $V_{FP}$  is at or above normal programming voltage levels; clear otherwise (read only)

#### ERAS

ERAS (bit 2), when set, configures the array for erasure.

### LAT

LAT (bit 1), when set, enables the programming latches.

#### ENPE

ENPE (bit 0), when set, applies the programming/erase voltage to the array.

## **Hardware Configuration**

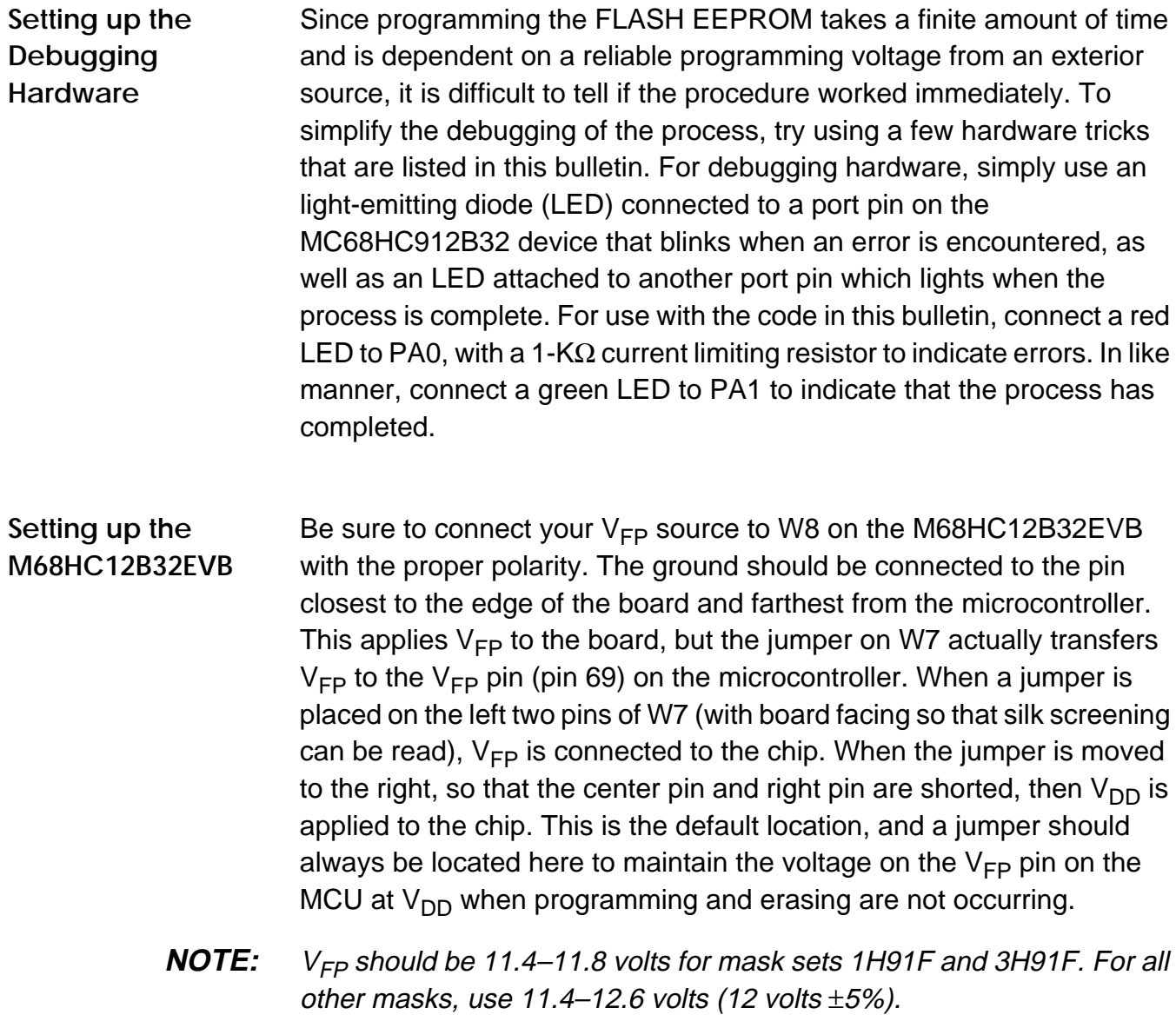

## **Software Considerations**

Using SDBUG12 to manipulate the FLASH EEPROM requires some special considerations. First, a few bugs in some versions of the software can cause some confusion when manipulating the FLASH memory array. The memory display windows sometimes do not refresh properly, especially when manually erasing the array by manipulating the control registers using the mm command. Once the erase voltage has been applied by modifying the FEECTL register, the display often shows all of the odd addresses as one value and all the even addresses as another value. To fix this problem, issue a reset command from the SDBUG12 command prompt to force SDBUG12 to refresh all of its display windows from the microcontroller once the part comes out of reset.

The routines that follow were tested with version 2.15 of SDBUG12 running on a Windows NT workstation in a DOS window. The problem described in the preceding paragraph did not appear when executing these routines. SDBUG12 displayed the proper values for the FLASH array when the routines were allowed to run to completion. The code segments included here can both be loaded into the RAM of the part, using the load command in SDBUG12. Notice that the entry point of the program routine is \$80A and the entry point of the erase routine is \$90A. Once loaded into RAM, g 80A will begin the programming process or g 90A will begin the erase process.

**NOTE:** Once the FLASH array has been erased or programmed, reloading the DBUG12 monitor into the FLASH array is necessary if you wish to use it, as manipulation of the array will destroy the monitor program code. This can be accomplished with the bootloader in the boot block of the part or by using Prog12s.

> If using the M68EVB912B32 evaluation board, refer to Appendix E of the Evaluation Board User's Manual (Motorola order number 68EVB912B32UM/D), for further information on how to reload the monitor program into the device using the on-board bootloader.

This code segment follows the recommended procedure for erasing the FLASH array. Following the code is a flowchart which outlines this same procedure. The general idea is to apply the erase voltage to the FLASH module within the chip (by setting the ENPE bit), set the erase flag, write to any location in the array, then check to make sure the entire array is erased. If the whole array is erased, then the number of times the erase voltage was applied to get this erasure will have been preserved in the Nep variable. The erase voltage is then pulsed that many times again to ensure that the array remains erased. This is 100% erase margin.

**NOTE:** In the following code, the STEP labels refer to Section 7.7 of the MC68HC912B32 Technical Summary (Motorola order number MC68HC912B32TS/D).

|                   |                     | :--- FLASH EEPROM erase routine         |                                       |
|-------------------|---------------------|-----------------------------------------|---------------------------------------|
| $\mathbf{i}$ $ -$ |                     |                                         |                                       |
|                   |                     | $i---$ Rev. 1.0 April 16,1998           |                                       |
|                   |                     | i--- Changed to 100ms delay for tepulse |                                       |
|                   |                     | $i---$ Written November 6, 1997         |                                       |
| $\mathbf{i}$ $ -$ |                     |                                         |                                       |
|                   |                     |                                         |                                       |
|                   |                     |                                         |                                       |
|                   |                     | ;---- Equates ----------------------    |                                       |
|                   | FEELCK EQU \$F4     |                                         |                                       |
|                   | FEEMCR EQU \$F5     |                                         |                                       |
|                   | FEECTL EQU \$F7     |                                         |                                       |
|                   | FEESTART EQU \$8000 |                                         | FLASH Start address;                  |
|                   |                     |                                         | FEEEND EQU \$FFFF : FLASH End address |
|                   |                     | MAXNep EQU !5                           | 5 pulses maximum                      |
|                   |                     | ;---- Equates -----------------------   |                                       |
|                   |                     |                                         |                                       |
|                   | ORG \$0900          |                                         |                                       |
| Nep DS            |                     | 1                                       | ;Number of programming pulses applied |
| MARGINF DS        |                     | 1                                       | ; Programming margin flag             |
| ERASED DS         |                     | 1                                       | <i>i</i> Array Erased Flaq            |
|                   | ORG \$90A           |                                         |                                       |
| START             | $LDS$ #\$B00        |                                         | ; (Turn on Vfp supply to board here)  |
|                   | LDX #\$0000         |                                         |                                       |
|                   | CLR                 | Nep                                     | Clear number of pulses;               |
|                   | CLR                 | MARGINF                                 | Clear margin flag                     |
|                   | CLR                 | ERASED                                  | :Clear erased flag                    |
|                   |                     |                                         |                                       |

EB183 — Rev. 1.0

# **Engineering Bulletin**

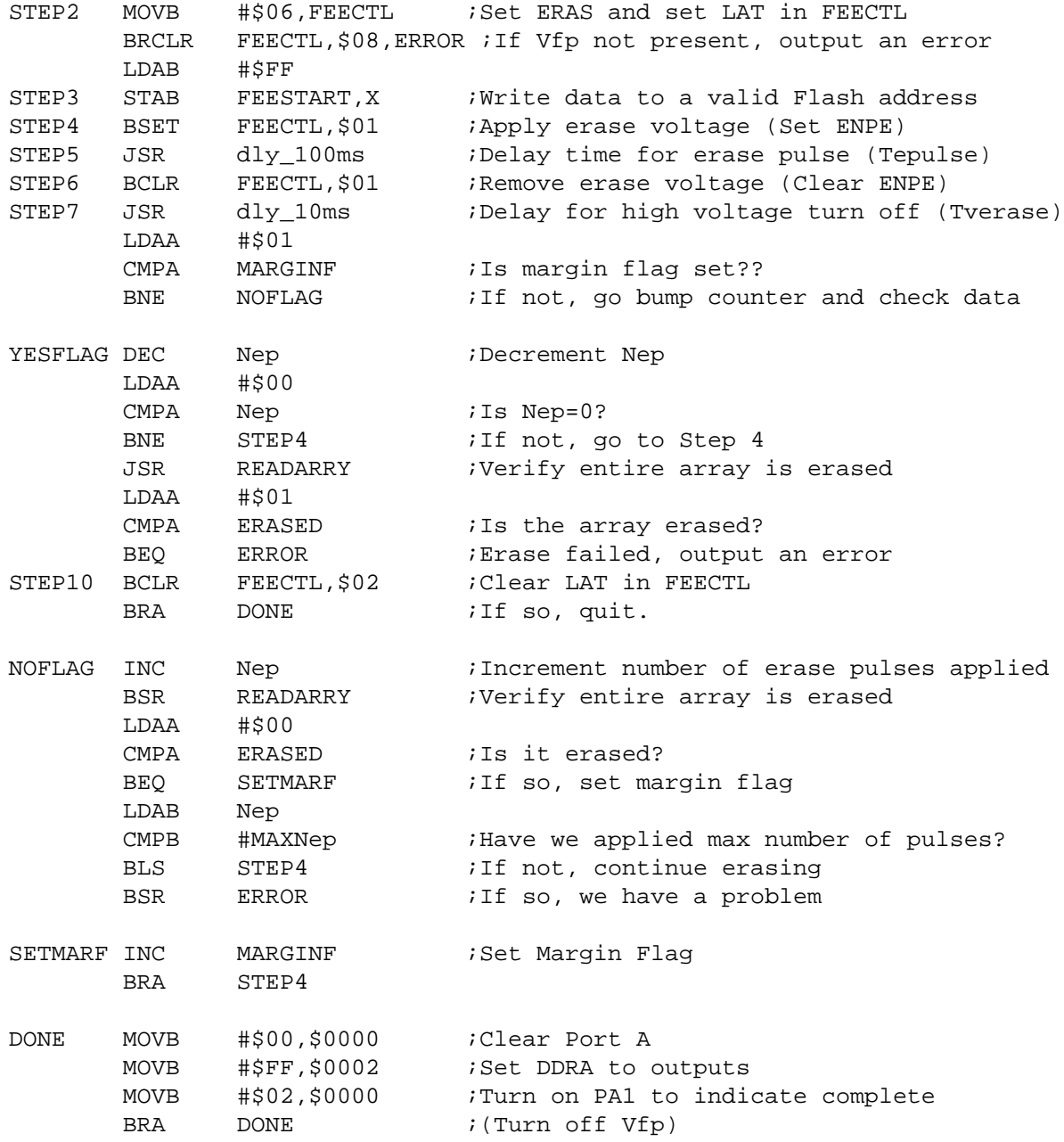

 $\equiv$ 

;------------------------------------------------ ;---- Read and Verify Erase subroutine ---- ;------------------------------------------------ READARRY LDY #\$FFFF LDX #FEESTART LOOP CPY 0, X ; Is this word erased? BNE EXITverf : If not, leave without setting flag CPX #FEEEND :Are we at the end of the array? BEQ EXITverf INX  $\qquad \qquad$  ; Go to the next address INX BRA LOOP INC ERASED **FRASED** FRASED *i*Set erased flag EXITverf RTS ;------------------------------------------------ ;--------- Error Subroutine ------------- ;------------------------------------------------ ERROR: MOVB #\$00,\$0000 ;Clear Port A MOVB #\$FF,\$0002 ;Set DDRA to outputs BLINK MOVB #\$01,\$0000 ;Turn PA0 on for error output BSR dly\_100ms  $BSR$  dly\_100ms BSR dly\_100ms MOVB #\$00,\$0000 ;Turn PA0 off BSR dly\_100ms BSR dly\_100ms BSR dly\_100ms BRA BLINK ; Repeat ad nauseum.... ;------------------------------------------------------------- ;--------- Delay Subroutines (8MHz e clock) ------------- ;------------------------------------------------------------ dly\_100ms: LDY #\$000A ; Delay for 100ms (8MHz E clock) DLOOP10: DEY BSR dly\_10ms BNE DLOOP10 RTS dly\_10ms: LDD #\$3E7E ; Delay for 10ms (8MHz E clock) DLOOP: SUBD #1 BNE DLOOP RTS END

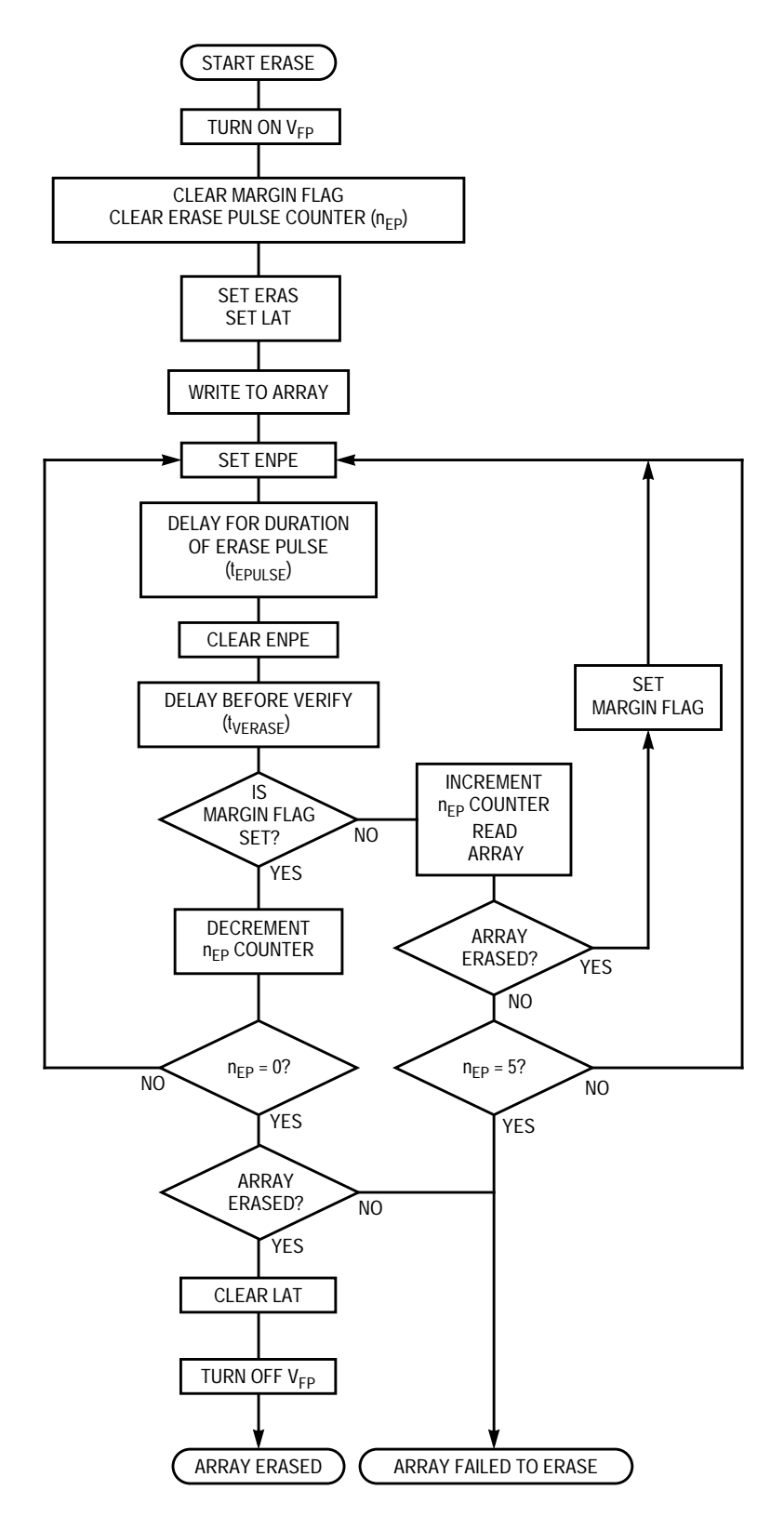

**Figure 5. Erase Sequence Flow**

The following code segment follows the recommended procedure for programming the FLASH array. Following the code is a flowchart which outlines this same procedure. The general idea is to apply the programming voltage to the FLASH module within the chip (by setting the ENPE bit), set the programming latches, write the desired byte/word to the location in the array, then check to make sure the location is programmed properly. If the data is correct, then the number of times the programming voltage was applied to get this byte programmed will have been preserved in the  $N_{\text{PP}}$  variable. The programming voltage is then pulsed that many times again to ensure that the byte/word remains programmed. This is 100% programming margin. This whole process is repeated for each byte/word to be programmed. The code segment below simply copies a string of characters from RAM and stores it at the beginning of the FLASH array.

**NOTE:** In the following code, the STEP labels refer to Section 7.6 of the MC68HC912B32 Technical Summary (Motorola order number MC68HC912B32TS/D).

```
;--------------------------------------------------------
;--- FLASH EEPROM program routine ---
; --- \frac{1}{2} --- \frac{1}{2} --- \frac{1}{2} --- \frac{1}{2} --- \frac{1}{2} ---
;--- Rev. 1.0 - April 23,1998 ---
i--- Fixed Tppulse = 25µs and Tvprog = 10µs ---:--- Written November 6, 1997
; --- \frac{1}{2} --- \frac{1}{2} --- \frac{1}{2} --- \frac{1}{2} --- \frac{1}{2} ---
;--------------------------------------------------------
```
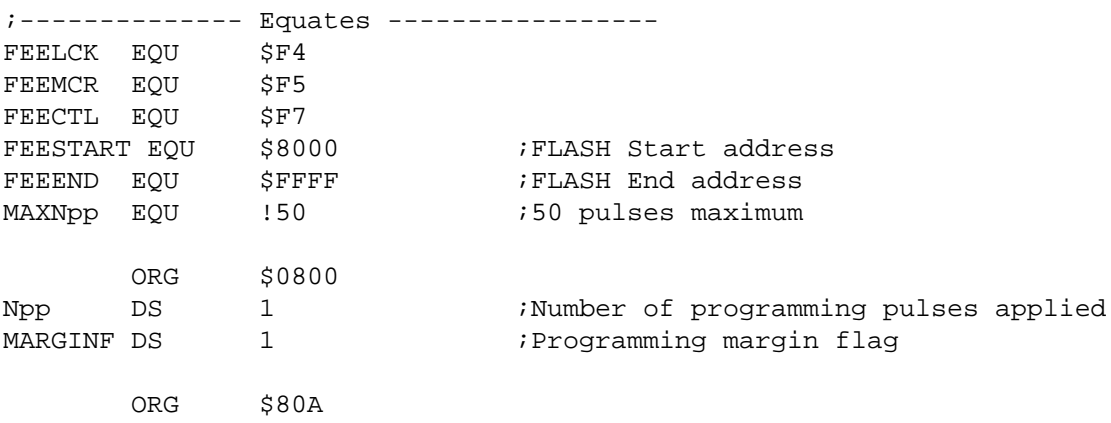

# **Engineering Bulletin**

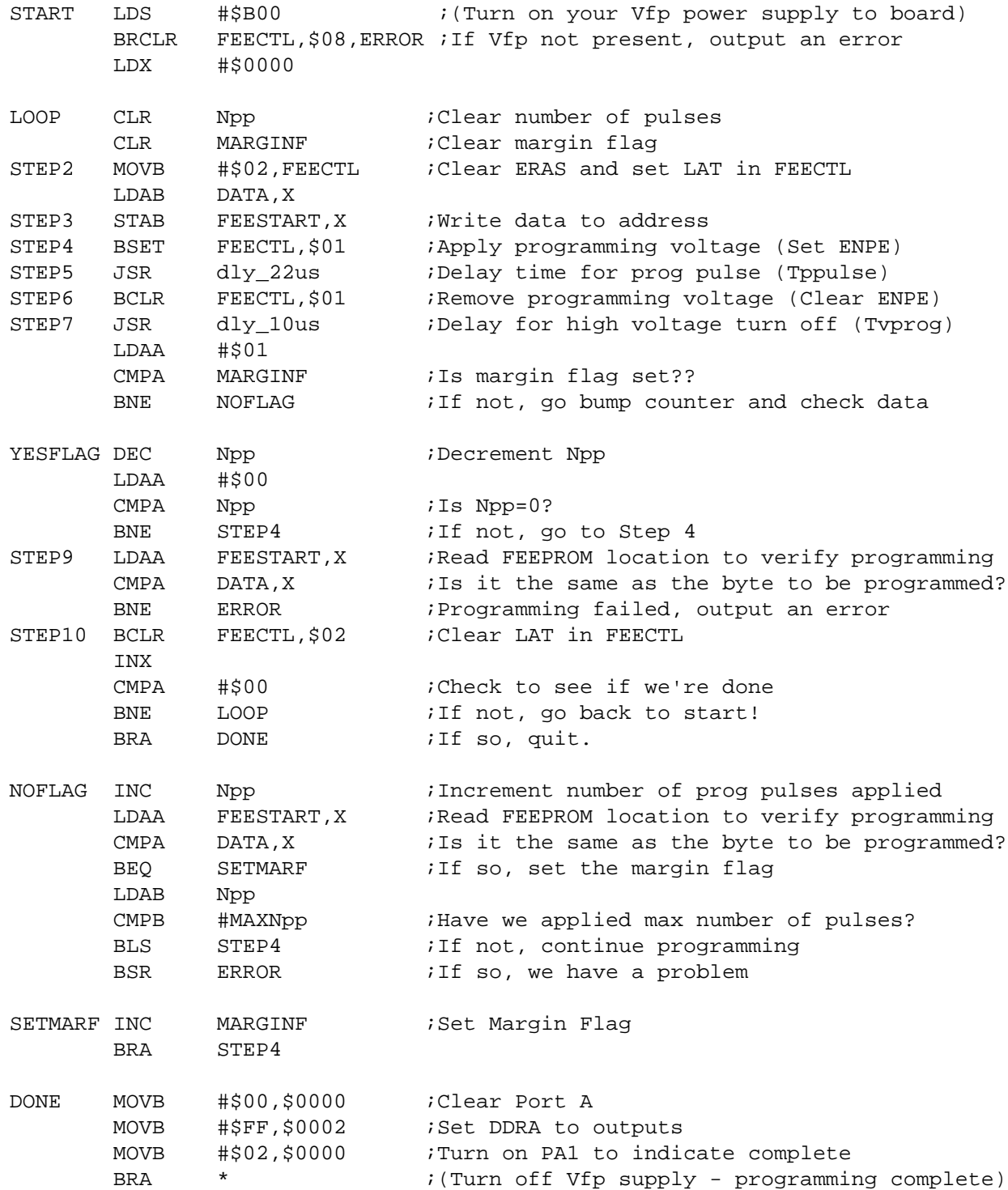

EB183 — Rev. 1.0

 $\equiv$ 

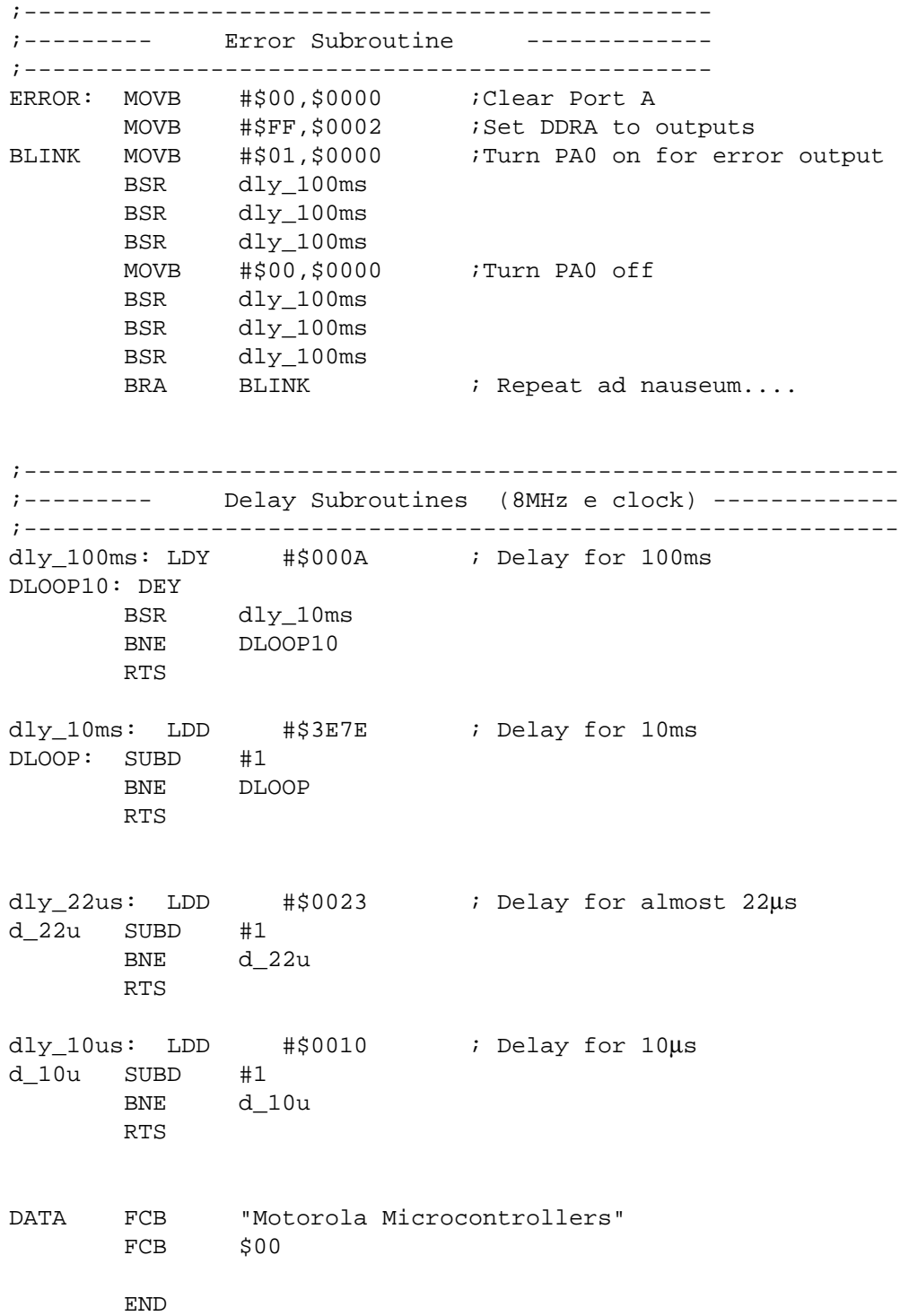

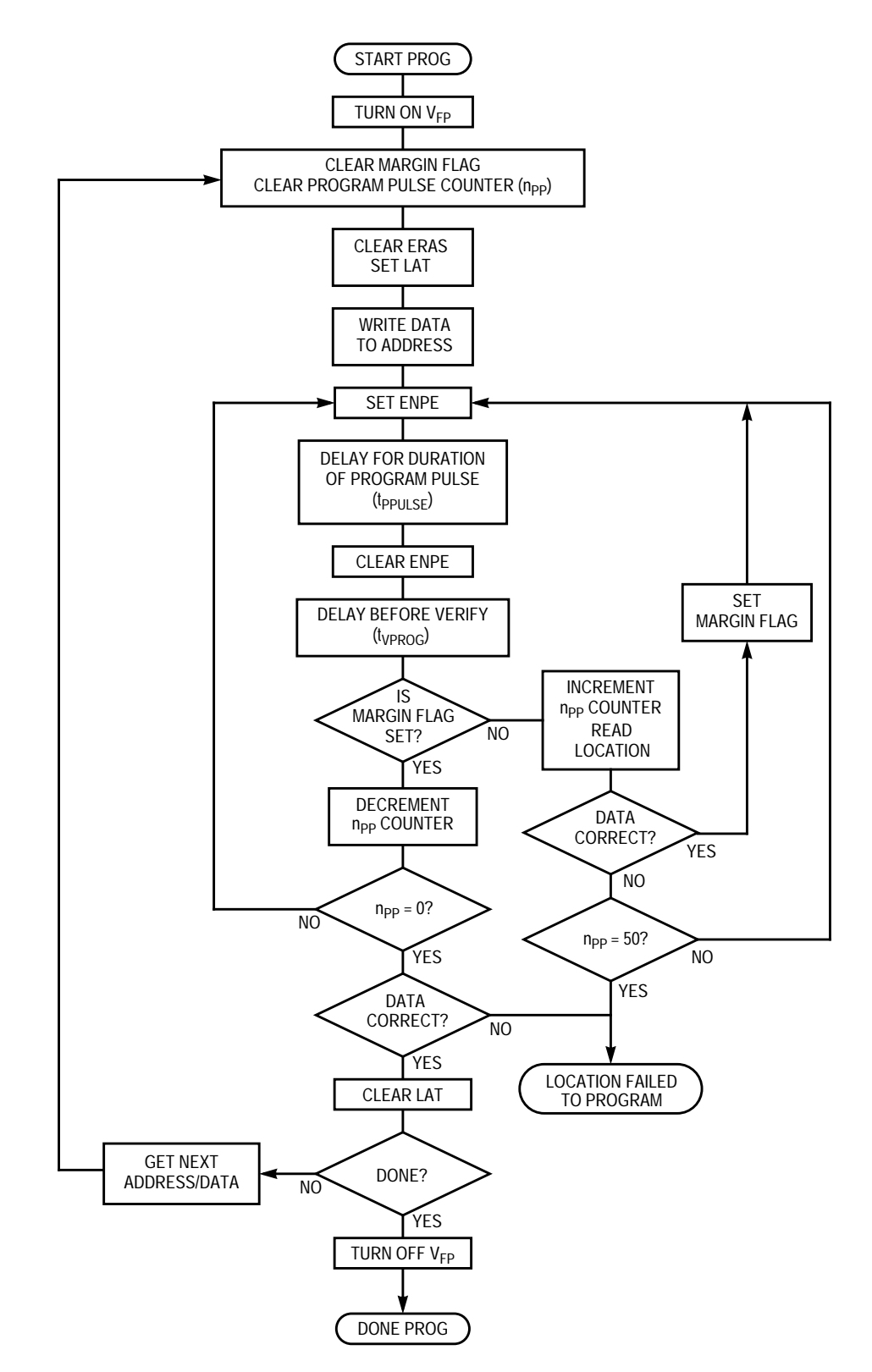

**Figure 6. Program Sequence Flow**

EB183 — Rev. 1.0

## **Conclusion**

This bulletin gives an overview of the basics of erasing and programming the FLASH array on the MC68HC912B32 microcontroller. Knowing these basics, it is easy to progress to writing a bootloader, designing a field programming unit, or anything else needed to manipulate the FLASH memory.

For an example of a serial bootloader for this microcontroller, refer to Serial Bootloader for Reprogramming the MC68HC912B32 FLASH EEPROM (Motorola order number AN1718/D).

Motorola reserves the right to make changes without further notice to any products herein. Motorola makes no warranty, representation or guarantee regarding the suitability of its products for any particular purpose, nor does Motorola assume any liability arising out of the application or use of any product or circuit, and specifically disclaims any and all liability, including without limitation consequential or incidental damages. "Typical" parameters which may be provided in Motorola data sheets and/or specifications can and do vary in different applications and actual performance may vary over time. All operating parameters, including "Typicals" must be validated for each customer application by customer's technical experts. Motorola does not convey any license under its patent rights nor the rights of others. Motorola products are not designed, intended, or authorized for use as components in systems intended for surgical implant into the body, or other applications intended to support or sustain life, or for any other application in which the failure of the Motorola product could create a situation where personal injury or death may occur. Should Buyer purchase or use Motorola products for any such unintended or unauthorized application, Buyer shall indemnify and hold Motorola and its officers, employees, subsidiaries, affiliates, and distributors harmless against all claims, costs, damages, and expenses, and reasonable attorney fees arising out of, directly or indirectly, any claim of personal injury or death associated with such unintended or unauthorized use, even if such claim alleges that Motorola was negligent regarding the design or manufacture of the part. Motorola and (A) are registered trademarks of Motorola, Inc. Motorola, Inc. is an Equal Opportunity/Affirmative Action Employer.

#### **How to reach us:**

**USA/EUROPE/Locations Not Listed:** Motorola Literature Distribution, P.O. Box 5405, Denver, Colorado 80217, 1-800-441-2447 or 1-303-675-2140. Customer Focus Center, 1-800-521-6274

**JAPAN:** Nippon Motorola Ltd.: SPD, Strategic Planning Office, 141, 4-32-1 Nishi-Gotanda, Shinigawa-Ku, Tokyo, Japan. 03-5487-8488 **ASIA/PACIFIC:** Motorola Semiconductors H.K. Ltd., 8B Tai Ping Industrial Park, 51 Ting Kok Road, Tai Po, N.T., Hong Kong. 852-26629298 **Mfax™, Motorola Fax Back System:** RMFAX0@email.sps.mot.com; http://sps.motorola.com/mfax/;

TOUCHTONE, 1-602-244-6609; US and Canada ONLY, 1-800-774-1848

**HOME PAGE:** http://motorola.com/sps/

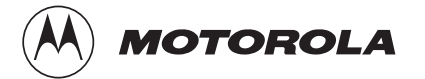

Mfax is a trademark of Motorola, Inc.

© Motorola, Inc., 1998